## *The APACHE ANT Project*

*"Another Neat Tool" (un autre chouette outil)* <ant.apache.org>

### Nicolas Hernandez

IUT de Nantes – Département Informatique LINA - Laboratoire d'Informatique de Nantes Atlantique Cours de Licence Professionnelle 2007 – 2008

### <span id="page-0-0"></span>Nantes, le 22 novembre 2007

## *Sommaire*

- *1.* Motivations, principe de l'outil ant, installation, exécution
- 2. Structure du fichier de configuration build.xml
- *3.* Les catégories de tâches
- *4.* Mises en oeuvres des tâches classiques investies dans des cibles habituelles (compilation, génération de documentation, test et versionning)
- *5.* Définir ses propres tâches
- *6.* ant dans Eclipse
- *7.* Sujet du TP

# *Introduction – Sommaire*

### *[Introduction](#page-3-0)*

**[Motivations](#page-3-0)** [Principe](#page-4-0) [Installation](#page-5-0) [Exécution](#page-6-0)

*[Introduction](#page-3-0)*

*[Motivations](#page-3-0) [Principe](#page-4-0) [Installation](#page-5-0) [Exécution](#page-6-0)*

# *Motivations*

"L'objectif du projet ant.apache.org est de fournir un outil pour permettre "

- ◮ la **construction d'applications**
- ◮ l'**automatisation les opérations répétitives** du cycle du développement (nettoyage du projet, compilation, génération de la documentation, versionning, test, déploiement...)
- ► l'indépendance envers toute plate-forme (écrit en Java)
- ► la **configuration** à l'aide d'un fichier de XML qui décrit les tâches à exécuter
- <span id="page-3-0"></span>► l'extension en permettant l'écriture de nouvelles tâches

*[Introduction](#page-3-0)*

*[Motivations](#page-3-0) [Principe](#page-4-0) [Installation](#page-5-0) [Exécution](#page-6-0)*

# *Principe*

 $\blacktriangleright$  la commande ant repose sur un fichier de configuration build.xml

### build.xml

- ► le build.xml contient un ensemble de cibles (target), qui constituent les étapes du projet de construction
- $\triangleright$  chaque cible contient une ou plusieurs tâches (task) ordonnées, qui constituent des traitements unitaires à réaliser
- ▶ chaque cible peut avoir une dépendance (depends) envers une ou plusieurs autres cibles pour pouvoir s'exécuter

<span id="page-4-0"></span>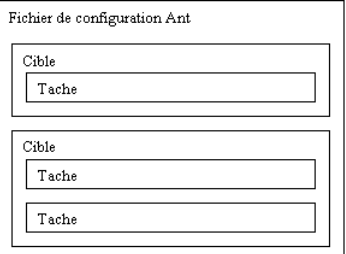

# *Installation*

*Download* <ant.apache.org>

*Requirement*

un JDK plutôt qu'un JRE (sans quoi des tâches indisponibles)

*Setup (Linux/Unix bash)*

```
export ANT_HOME=/mon/local/ant
export JAVA_HOME=/usr/local/jdk-1.5.0.05
export PATH=${PATH}:${ANT HOME}/bin
```
*Install dans le* ANT\_HOME *(Linux/Unix bash)*

sh build.sh install

*Dependencies dans le* CLASS\_PATH

<span id="page-5-0"></span>Entre autres : xalan.jar (XSL transformer), junit.jar, mail.jar, Groovy jars (scripts Java), jdepend.jar ...

# *Exécution*

## *Utilisation en ligne de commande selon la syntaxe* ant [options] [cible]

### *Comportement par défaut*

- ► recherche un fichier build.xml dans le répertoire courant
- ► si aucune cible n'est spécifiée, il prendra celle déclarée par défault dans le fichier

ant

*Spécification d'un fichier de configuration*

ant -buildfile monbuild.xml

*Exécution de la cible* clean *et toutes les cibles dont elle dépend*

ant clean

*ant interfacé dans de nombreux IDEs*

<span id="page-6-0"></span>Existence de plugins pour Eclipse, NetBeans, IntelliJ IDEA...

*Le fichier* build.xml*[, l'élément racine et le corps](#page-8-0) [Les propriétés](#page-10-0) [Les ensembles de fichiers](#page-12-0) [Les éléments de chemins et les cibles](#page-14-0)*

## *Le fichier* build.xml *– Sommaire*

*Le fichier* build.xml*[, l'élément racine et le corps](#page-8-0)*

Le fichier build.xml[, l'élément racine](#page-8-0) [Le corps du fichier](#page-9-0) build.xml

### *[Les propriétés](#page-10-0)*

[Les propriétés \(définitions et utilisations\)](#page-10-0)

#### *[Les ensembles de fichiers](#page-12-0)*

[Les ensembles de fichiers](#page-12-0)

### *[Les éléments de chemins et les cibles](#page-14-0)*

[Les éléments de chemins et les cibles](#page-14-0)

*Le fichier* build.xml*[, l'élément racine et le corps](#page-8-0) [Les propriétés](#page-10-0) [Les ensembles de fichiers](#page-12-0) [Les éléments de chemins et les cibles](#page-14-0)*

# *Le fichier* build.xml *et l'élément racine* project

Le fichier build.xml contient la description du processus de construction de l'application

### *Le prologue*

<?xml version="1.0" encoding="UTF-8"> (ou bien "ISO-8859-1")

*L'élément racine du document et ses attributs*

- $\blacktriangleright$  name : nom du projet
- ▶ default : cible par défaut à exécuter si aucune cible précisée
- ▶ basedir : répertoire de référence pour la localisation relative des autres répertoires

```
<project name="mon projet" default="compile" basedir=".">
```
### *Note concernant l'adressage de fichiers*

- ▶ Quelque soit la plate-forme, un chemin utilise la caractère slash  $\frac{1}{2}$ comme séparateur
- <span id="page-8-0"></span>► L'expression \*\*/ permet de désigner tous les sous répertoires du répertoire défini dans l'attribut dir répertoire

*Le fichier* build.xml*[, l'élément racine et le corps](#page-8-0) [Les propriétés](#page-10-0) [Les ensembles de fichiers](#page-12-0) [Les éléments de chemins et les cibles](#page-14-0)*

*Le fichier* build.xml*[, l'élément racine](#page-8-0) [Le corps du fichier](#page-9-0)* build.xml

## *Le corps du fichier* build.xml *et les commentaires*

### *Les commentaires*

<!-- Ceci est un exemple de commentaire -->

### *Le "corps" et les définitions des*

- *1.* **propriétés** (properties) : variables qui contiennent des valeurs utilisables par des cibles ou tâches
- *2.* **ensembles de fichiers** (fileset, patternset, filelist) définis en spécifiant explicitement des répertoires, des patrons, des listes exhaustives de fichiers
- *3.* **cibles** (targets), étapes du projet de construction qui mettent en oeuvre des **tâches**, traitements unitaires

<span id="page-9-0"></span>(habituellement présentées dans cet ordre)

# *Les propriétés (définition)*

### *Utilité*

définir une seule fois une valeur qui est utilisée plusieurs fois dans le projet

### *Définition des variables*

- ► avec l'option -D nom=valeur en ligne de commande
- $\triangleright$  avec la balise property dans le build.xml

### *Dans le build.xml*

```
<property file="mesproprieteslocales.properties" />
<property name="projet.nom" value="mon_projet" />
<property name="projet.version" value="0.0.10" />
<property name="projet.license" location="doc/LICENSE" />
<property name="src.dir" value="src" />
<property name="build.dir" value="build" />
```
<span id="page-10-0"></span>file, un fichier qui contient une liste de lignes nom=valeur location, un fichier dont le contenu désigne une valeur

# *Les propriétés (utilisation)*

### *Utilisation à l'aide de* \${projet.name}

### *Ordre de définition des propriétés*

seule la première définition d'une propriété compte, les suivantes sont ignorées

### *Propriétés prédéfinies (attention changements depuis ant-1.7)*

- ▶ basedir, chemin absolu du répertoire de travail;
- $\triangleright$  ant. file, chemin absolu du fichier build en cours de traitement;
- $\triangleright$  ant.java.version, version de la JVM qui exécute ant;
- ▶ ant.project.name, nom du projet en cours d'utilisation

# *Les ensembles de fichiers*

*Les ensembles de fichiers,* fileset*, utilisés au sein d'une autre tâche*

*dir* Répertoire de départ de l'ensemble de fichiers *includes* Liste des fichiers à inclure *excludes* Liste des fichiers à exclure

```
<fileset dir="src" includes="**/*.java">
```
*Les ensembles de motifs,* patternset

- *id* Identifiant pour l'ensemble qui pourra ainsi être réutilisé
- <span id="page-12-0"></span>*refid* Demande la réutilisation d'un ensemble dont l'identifiant est fourni comme valeur

```
(ainsi que includes et excludes)
```

```
<fileset dir="src">
  <patternset id="source_code">
    <include name="**/*.java"/>
    <exclude name="**/*~"/>
  </patternset>
</fileset>
```
# *Les ensembles de fichiers*

### *Listes de fichiers finies*

- *id* Identifiant pour l'ensemble qui pourra ainsi être réutilisé
- *dir* Répertoire de départ de l'ensemble de fichiers
- *files* Liste des fichiers séparés par une virgule
- *refid* Demande la réutilisation d'un ensemble dont l'identifiant est fourni comme valeur

<filelist dir="texte" files="fichier1.txt,fichier2.txt" />

### *Liste traditionnelle de fichiers à exclure*

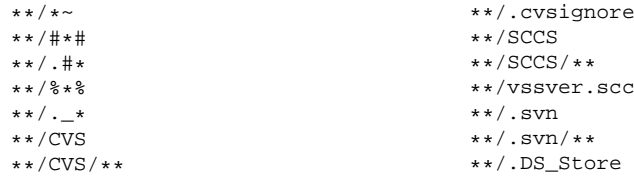

# *Les éléments de chemins, les tâches et les cibles Ajout d'éléments à la variable classpath,* pathelement

```
<classpath>
  <pathelement location="lib/mabib.jar">
  <pathelement location="ext/">
</classpath>
```
### *Les cibles* <target>

ensemble de tâches à réaliser dans l'ordre de présentation

- <span id="page-14-0"></span>*name* : le nom de la cible. obligatoire
- *description* : brève description de la cible. optionnel (utile pour les IDE)
	- *depends* : liste des cibles dont dépend la cible. optionnel
		- *if* : conditionne l'exécution par l'existence d'une propriété. optionnel
		- *unless* : conditionne l'exécution par l'inexistance de la

# *Catégories de tâches – Sommaire*

### *[File / Directory / Archive tasks](#page-16-0)*

[File / Directory tasks](#page-16-0) [Archive Tasks](#page-17-0)

#### *[Development tasks](#page-18-0)*

[Compile Tasks](#page-18-0) [Documentation, Logging and Testing Tasks](#page-19-0)

### *[Execution Tasks](#page-20-0)*

[Execution Tasks](#page-20-0) [Remote Tasks](#page-21-0)

### *[Misc and Property tasks](#page-22-0)*

[Misc tasks](#page-22-0) [Property Tasks](#page-23-0)

Un aperçu complet des tâches standardes disponibles : <http://ant.apache.org/manual/tasksoverview.html>

# *File / Directory tasks*

### *File / Directory tasks*

- *Copy* Copies a file or Fileset to a new file or directory.
- *Delete* Deletes either a single file, all files and sub-directories in a specified directory, or a set of files specified by one or more FileSets.
- *Mkdir* Creates a directory. Non-existent parent directories are created, when necessary.
- *Move* Moves a file to a new file or directory, or a set(s) of file(s) to a new directory.
	- *Get* Gets a file from a URL.
- <span id="page-16-0"></span>*Patch* Applies a "diff" file to originals.
	- *...* FixCRLF, Replace, ReplaceRegExp, Sync, Tempfile, Touch, Checksum, Chgrp, Chmod, Chown, Concat

*[Archive Tasks](#page-17-0)*

## *Archive Tasks*

*Zip / Unzip* Zips a set of files. / Expands a Zip file.

- *Jar/Unjar* Jars a set of files./ Unzips a jarfile.
	- *Manifest* Creates a manifest file.
		- *Rpm* Invokes the rpm executable to build a Linux installation file. This task currently only works on Linux or other Unix platforms with RPM support.
- <span id="page-17-0"></span>*Tar/Untar* Creates a tar archive / Untars a tarfile.
	- *...* BUnzip2, BZip2, Cab, Ear, GZip, GUnzip War, Unwar

# *Compile Tasks*

### *Compile Tasks*

- *Javac* Compiles the specified source file(s) within the running (Ant) VM, or in another VM if the fork attribute is specified.
- <span id="page-18-0"></span>*Depend* Determines which classfiles are out-of-date with respect to their source, removing the classfiles of any other classes that depend on the out-of-date classes, forcing the re-compile of the removed classfiles. Typically used in conjunction with the Javac task.
	- *JspC* Runs the JSP compiler. It can be used to precompile JSP pages for fast initial invocation of JSP pages, deployment on a server without the full JDK installed, or simply to syntax-check the pages without deploying them. The Javac task can be used to compile the generated Java source. (For Weblogic JSP compiles, see the Wljspc task.)

*[Compile Tasks](#page-18-0) [Documentation, Logging and Testing Tasks](#page-19-0)*

# *Documentation, Logging and Testing Tasks*

*Documentation Tasks*

*Javadoc* Generates code documentation using the javadoc tool.

### *Logging Tasks*

*Record* Runs a listener that records the logging output of the build-process events to a file. Several recorders can exist at the same time. Each recorder is associated with a file.

### *Testing Tasks*

- <span id="page-19-0"></span>*Junit* Runs tests from the Junit testing framework. This task has been tested with JUnit 3.0 up to JUnit 3.7 ; it won't work with versions prior to JUnit 3.0.
- *JunitReport* Merges the individual XML files generated by the Junit task and applies a stylesheet on the resulting merged document to provide a browsable report of the

# *Execution Tasks*

*Execution Tasks*

- *Ant* Runs Ant on a supplied buildfile,
- *AntCall* Runs another target within the same buildfile,

*Apply/ExecOn ; Exec* Executes a system command.

- *Java* Executes a Java class within the running (Ant) VM, or in another VM if the fork attribute is specified.
- *Parallel* A container task that can contain other Ant tasks. Each nested task specified within the <parallel> tag will be executed in its own thread.
- *Sequential* A container task that can contain other Ant tasks. The nested tasks are simply executed in sequence. Its primary use is to support the sequential execution of a subset of tasks within the <parallel> tag.
	- *Sleep* A task for suspending execution for a specified period of time. Useful when a build or deployment process **requires an interval between tasks.**<br>micolas.hemandez@univ-nantes.fr The APACHE ANT Project

<span id="page-20-0"></span>*Waitfor* Blocks execution until a set of specified conditions

#### *[Execution Tasks](#page-20-0) [Remote Tasks](#page-21-0)*

# *Remote Tasks*

- *FTP* Implements a basic FTP client that can send, receive, list, and delete files, and create directories.
- *Scp* Copy files to or from a remote server using SSH.
- *setproxy* Sets Java's web proxy properties, so that tasks and code run in the same JVM can have through-the-firewall access to remote web sites.

### *Sshexec* Execute a command on a remote server using SSH.

<span id="page-21-0"></span>*Telnet* Task to automate a remote telnet session. This task uses nested <read> and <write> tags to indicate strings to wait for and specify text to send.

*[Misc tasks](#page-22-0) [Property Tasks](#page-23-0)*

# *Misc tasks*

- *Mail* A task to send SMTP email
- *Echo* Echoes text to System.out or to a file.
	- *Fail* Exits the current build by throwing a BuildException, optionally printing additional information.
- *Input* Allows user interaction during the build process by displaying a message and reading a line of input from the console.
- *Sound* Plays a sound file at the end of the build, according to whether the build failed or succeeded.
	- *Sql* Executes a series of SQL statements via JDBC to a database. Statements can either be read in from a text file using the src attribute, or from between the enclosing SQL tags.
- <span id="page-22-0"></span>*TStamp* Sets the DSTAMP, TSTAMP, and TODAY properties in the current project, based on the current date and time.
- *XmlValidate* Checks that XML files are valid (or only well-formed). This task uses the XML parser that is currently used by Ant by default, but any  $SAX1/2$  parser can be specified,

*[Property Tasks](#page-23-0)*

# *Property Tasks*

### *Property Tasks*

- *Available* Sets a property if a specified file, directory, class in the classpath, or JVM system resource is available at runtime.
- *Basename* Sets a property to the last element of a specified path.
	- *Dirname* Sets a property to the value of the specified file up to, but not including, the last path element.
- *Condition* Sets a property if a certain condition holds true ; this is a generalization of Available and Uptodate.
- <span id="page-23-0"></span>*XmlProperty* Loads property values from a well-formed XML file.
	- *...* Whichresource, Echoproperties, LoadFile, LoadProperties, MakeURL, PathConvert, Property, PropertyFile, Uptodate,

## *Exemples de mise en oeuvre de tâches – Sommaire*

### *Tâches* [Hello World](#page-25-0)

[Tâche](#page-25-0) echo [La tâche](#page-28-0) tstamp

### *[Tâches de gestion de fichiers](#page-29-0)*

[la tâche](#page-29-0) mkdir [La tâche](#page-30-0) delete [La tâche](#page-31-0) copy

### *[Tâches de développement](#page-32-0)*

[La tâche](#page-32-0) javac [La tâche](#page-34-0) java La tâche [javadoc](#page-36-0) [La tâche](#page-37-0) jar

### *[Tâches de gestion de projet avancés](#page-38-0)*

[La tâche](#page-38-0) JUnit [La tâche](#page-40-0) svn

*[Tâche](#page-25-0)* echo

## *Tâche* echo

<echo> permet d'écrire dans un fichier ou d'afficher un message durant l'exécution des traitements

*message* the message to echo. Optional

- *file* the file to write the message to. Optional
- *append* Append to an existing file (or open a new file / overwrite an existing file) ? Optional - default is false.
	- *level* Control the level at which this message is reported. Optional of "error", "warning" (-quiet, -q), "info" (no statement), "verbose" (-verbose, -v), "debug" (-debug, -d) (decreasing order) Optional default is "warning".
- <span id="page-25-0"></span>*encoding* encoding to use, default is "" ; the local system encoding. since Ant 1.7 Optional

<http://ant.apache.org/manual/CoreTasks/echo.html>

*[Tâche](#page-25-0)* echo

## *Tâche* echo

#### *build.echo.xml*

```
<?xml version="1.0" encoding="UTF-8"?>
<project name="Test echo avec Ant" default="init" basedir=".">
   \epsilon | \epsilon = \epsilon = \epsilon<!-- Initialisation -->
   <!-- =================================================================== -->
   <target name="init">
      <echo message="Debut des traitements" />
      <echo>
         Fin des traitements du projet ${ant.project.name}
      </echo>
      <echo message="Ceci est un message warning" level="warning" />
      <echo message="Ceci est un message debug" level="debug"/>
      <echo file="${basedir}/log.txt" append="false" message="Debut Traitement"/>
      <echo file="${basedir}/log.txt" append="true" >
Fin Traitement
      </echo>
   </target>
</project>
```
*[Tâche](#page-25-0)* echo

## *Tâche* echo

*ant -quiet -buildfile build.echo.xml*

Buildfile: build.echo.xml init: [echo] Debut des traitements [echo] [echo] Fin des traitements du projet Test echo avec Ant [echo] [echo] Ceci est un message warning

BUILD SUCCESSFUL Total time: 0 seconds

*La tâche* [tstamp](#page-28-0)

## *La tâche* tstamp

```
<tstamp> définit trois propriétés :
        DSTAMP : la date du jour au format AAAMMJJ
        TSTAMP : l'heure actuelle sous la forme HHMM
         TODAY : la date du jour au format long
build.tstamp.xml
<?xml version="1.0" encoding="UTF-8"?>
<project name="Test tstamp avec Ant" default="init" basedir=".">
  <target name="init">
    <tstamp/>
    <echo message="Nous sommes le ${TODAY}" />
    <echo message="DSTAMP = ${DSTAMP}" />
    <echo message="TSTAMP = ${TSTAMP}" />
  </target>
</project>
```
*ant -buildfile build.tstamp.xml*

```
Buildfile: build.tstamp.xml
init:
     [echo] Nous sommes le November 21 2007
     [echo] DSTAMP = 20071121
     [echo] TSTAMP = 1120
BUILD SUCCESSFUL
Total time: 0 seconds
```
*[la tâche](#page-29-0)* mkdir

# *La tâche* mkdir

<mkdir> Creates a directory. Also non-existent parent directories are created, when necessary. Does nothing if the directory already exist. <http://ant.apache.org/manual/CoreTasks/mkdir.html>

*build.mkdir.xml*

```
<?xml version="1.0" encoding="UTF-8"?>
<project name="Test mkdir avec Ant" default="init" basedir="."> \pause
```

```
<target name="init">
    <mkdir dir="${basedir}/build" />
    <mkdir dir="${basedir}/src" />
    <mkdir dir="${basedir}/dist" />
    <mkdir dir="${basedir}/lib" />
  </target>
</project>
```
Avec dir, le chemin et le nom du répertoire à créer *ant -buildfile build.mkdir.xml*

```
Buildfile: build.mkdir.xml
init:
    [mkdir] Created dir: /home/hernandez/teaching/TdD/05_NH_CM_ant/test/build
    [mkdir] Created dir: /home/hernandez/teaching/TdD/05_NH_CM_ant/test/src
    [mkdir] Created dir: /home/hernandez/teaching/TdD/05_NH_CM_ant/test/dist
    [mkdir] Created dir: /home/hernandez/teaching/TdD/05_NH_CM_ant/test/lib
BUILD SUCCESSFUL.
Total time: 0 seconds
```
*La tâche* [delete](#page-30-0)

## *La tâche* delete

<delete> supprime des fichiers ou des répertoires

*build.delete.xml*

```
<?xml version="1.0" encoding="UTF-8"?>
<project name="Test delete avec Ant" default="init" basedir=".">
  <target name="init">
    <delete dir="${basedir}/dist" includeEmptyDirs="true"/>
    <delete file="${basedir}/log.txt" />
    <delete>
      <fileset dir="${basedir}/build" includes="**/*.class" />
    </delete>
     <delete>
      <fileset dir="${basedir}/src" includes="**/.svn"/>
    </delete>
  </target>
</project>
```
*ant -buildfile build.delete.xml*

```
Buildfile: build.delete.xml
init:
   [delete] Deleting: /home/hernandez/teaching/TdD/05_NH_CM_ant/test/log.txt
   [delete] Deleting directory /home/hernandez/teaching/TdD/05_NH_CM_ant/test/dist
BUILD SUCCESSFUL
```
<span id="page-30-0"></span>Total time: 0 seconds

*[La tâche](#page-31-0)* copy

# *La tâche* copy

<copy> Copies a file or resource collection to a new file or directory. By default, files are only copied if the source file is newer than the destination file, or when the destination file does not exist.

*build.copy.xml*

```
<?xml version="1.0" encoding="UTF-8"?>
<project name="Test de copy avec ant" default="init" basedir=".">
 <!-- Definition des proprietes du projet -->
 <property name="sources.dir"
 <property name="build.dir" value="bin"/>
 <!-- Initialisation des traitements -->
 <target name="init" description="Initialisation">
   <!-- Copie des fichiers de configuration et parametrage -->
   <copy todir="${projet.build.dir}" >
     <fileset dir="${projet.sources.dir}" >
       <include name="**/*.properties"/>
       <include name="**/*.cfg.xml"/>
     </fileset>
   </copy>
 </target>
</project>
```
<span id="page-31-0"></span>D'autres options sont disponibles tofile, overwrite

*[La tâche](#page-32-0)* javac *[La tâche](#page-34-0)* java *La tâche* [javadoc](#page-36-0) *[La tâche](#page-37-0)* jar

# *La tâche* javac

<javac> permet la compilation de fichiers source contenus dans une arborescence de répertoires

- *srcdir* répertoire racine de l'arborescence du répertoire contenant les sources
- *destdir* répertoire où les résultats des compilations seront stockés
- *classpath* classpath pour l'exécution. Il est aussi possible d'utiliser un tag fils <classpath> pour le spécifier
- *classpathref* utilisation d'un classpath précédemment défini dans le fichier de build
	- *fork* lance la compilation dans une JVM dédiée au lieu de celle ou s'exécute Ant. défaut est false

<span id="page-32-0"></span>*source* version des sources java 1.4, 1.5, ...

- *deprecation* avertissements du compilateur concernant l'usage d'éléments deprecated. défaut est off
	- *target* précise la version de la plate-forme Java cible (1.1, 1.2, 1.3,  $1.4, ...$ 
		- *...* nowarn, debug, optimize, failonerror

```
Tâches Hello World
      Tâches de gestion de fichiers
        Tâches de développement
Tâches de gestion de projet avancés
                                       La tâche javac
                                       La tâche java
                                       La tâche javadoc
                                       La tâche jar
```
#### *build.javac.xml*

```
<xml version="1.0" encoding="UTF-8"?>
<project name="Test javac task" default="compile" basedir=".">
 <!-- Definition des proprietes du projet -->
 <property name="sources.dir" value="src"/>
 <property name="build.dir" value="build"/>
 <property name="lib.dir" value="lib"/>
 <!-- Definition du classpath du projet -->
 <path id="projet.classpath">
    <fileset dir="${lib.dir}">
      <include name="*.jar"/>
   </fileset>
    <pathelement location="${build.dir}" />
 </path>
 <!-- Compilation des classes du projet -->
 <target name="compile" description="Compilation des classes">
    <javac srcdir="${sources.dir}"
         destdir="${build.dir}"
 debug="on"
 optimize="off"
 deprecation="on">
      <classpath refid="projet.classpath"/>
    </javac>
 </target>
</project>
```
# *La tâche* java

<java> permet de lancer une machine virtuelle pour exécuter une application compilée.

<span id="page-34-0"></span>*classname* nom pleinement qualifié de la classe à exécuter *jar* nom du fichier de l'application à exécuter *classpath* classpath pour l'exécution. *classpathref* utilisation d'un classpath précédemment défini *fork* lancer l'exécution dans une JVM dédiée au lieu de celle ou l'exécute Ant *output* enregistrer les sorties de la console dans un fichier

## *La tâche* java

*build.java.xml*

```
<?xml version="1.0" encoding="UTF-8"?>
<project name="Test java task" default="execute" basedir=".">
 <!-- Definition des proprietes du projet -->
 <property name="sources.dir" value="src"/>
 <property name="build.dir" value="build"/>
 <property name="lib.dir" value="lib"/>
 <!-- Definition du classpath du projet -->
 <path id="projet.classpath">
   <fileset dir="${lib.dir}">
      <include name="*.jar"/>
    </fileset>
    <pathelement location="${build.dir}" />
 </path>
 <!-- Execution de HelloWorld -->
 <target name="execute" description="Execution de HelloWorld" >
    <java classname="HelloWorld" fork="true">
      <classpath refid="projet.classpath"/>
    </java>
 </target>
</project>
```
*[La tâche](#page-32-0)* javac *[La tâche](#page-34-0)* java *La tâche* [javadoc](#page-36-0) *[La tâche](#page-37-0)* jar

# *La tâche* javadoc

<javadoc> génération de la documentation au format javadoc des classes incluses dans une arborescence de répertoires

*sourcepath* le répertoire de base qui contient les sources dont la documentation est à générer

<span id="page-36-0"></span>*destdir* le répertoire qui va contenir les fichiers de documentation générés

*build.javadoc.xml*

```
<?xml version="1.0" encoding="UTF-8"?>
<project name="Test javadoc avec Ant" default="javadoc" basedir=".">
 <!-- ================================================-->
 <!-- Génération de la documentation Javadoc -->
 <!-- ================================================-->
 <target name="javadoc">
   <mkdir dir="doc"/>
   <javadoc sourcepath="src"
               destdir="doc" >
     <fileset dir="src" defaultexcludes="yes">
       <include name="**" />
     </fileset>
   </javadoc>
 </target>
</project>
```
*[La tâche](#page-32-0)* javac *[La tâche](#page-34-0)* java *La tâche* [javadoc](#page-36-0) *[La tâche](#page-37-0)* jar

# *La tâche* jar

<jar> la création d'une archive de type jar

*jarfile* nom du fichier .jar à créer

- *basedir* répertoire qui contient les éléments à ajouter dans l'archive
- *compress* sprécise si le contenu de l'archive doit être compressé ou non. Par défaut est true

<span id="page-37-0"></span>*manifest* le fichier manifest qui sera utilisé dans l'archive

### *build.jar.xml*

```
<?xml version="1.0" encoding="UTF-8"?>
<project name="Test jar avec Ant" default="packaging" basedir=".">
 <!-- =================================================================== -->
 <!-- Génération de l'archive jar -->
 <!-- =================================================================== -->
 <target name="packaging">
   <jar jarfile="test.jar" basedir="src" />
 </target>
</project>
```
# *La tâche* JUnit

### *Installation*

- ▶ Récupérer JUnit.jar <http://www.junit.org/>
- ▶ export CLASSPATH=CLASSPATH:APPLI/JUnit/junit-4.4.jar

### *Description des tâches*

*<junit>* This task runs tests from the JUnit testing framework *<formater>* print results of tests in different formats (plain, xml) *<test>* Defines a single test class *<batchtest>* Define a number of tests based on pattern matching

<span id="page-38-0"></span><http://ant.apache.org/manual/OptionalTasks/junit.html>

# *La tâche* JUnit

#### *build.junit.xml*

```
<junit printsummary="yes" haltonfailure="yes">
  <classpath>
    <pathelement location="${build.tests}"/>
    <pathelement path="${java.class.path}"/>
  </classpath>
  <formatter type="plain"/>
  <test name="my.test.TestCase" haltonfailure="no" outfile="result">
    <formatter type="xml"/>
  \langle/test>
  <batchtest fork="yes" todir="${reports.tests}">
    <fileset dir="${src.tests}">
       <include name="**/*Test*.java"/>
       <exclude name="**/AllTests.java"/>
    </fileset>
  </batchtest>
</junit>
    printsummary Print one-line statistics for each testcase.
            fork Run the tests in a separate VM.
     haltonfailure Stop the build process if a test fails
         timeout Cancel the individual tests if they don't finish in the given time
           todir Directory to write the reports to
```
# *La tâche* svn

#### *Installation*

- ▶ Récupérer svnant.jar, svnClientAdapter.jar et svnjavahl.jar à partir de l'archive synant http://subclipse.tigris.org/synant.html
- ▶ Les mettre dans le classpath...

#### *Description de la tâche svn*

- ▶ <http://subclipse.tigris.org/svnant/svn.html>
- ▶ Exemple de build.xml mettant en oeuvre svnant dans l'archive récupérée ci-dessus

<span id="page-40-0"></span>▶ Autres exemples d'utilisation <subversion.open.collab.net/articles/> <IntegratingSubversionIntoYourAntBuild.html>

*[La tâche](#page-40-0)* svn

## *La tâche* svn

#### *Un exemple de* build.properties

```
# build.properties
synant version=1.0.0
```

```
lib.dir=lib
svnant.jar=${lib.dir}/svnant.jar
svnClientAdapter.jar=${lib.dir}/svnClientAdapter.jar
svnjavahl.jar=${lib.dir}/svnjavahl.jar
```

```
svnant.latest.url=http://subclipse.tigris.org/svn/subclipse/trunk/svnant/
svnant.this.url=http://subclipse.tigris.org/svn/subclipse/tags/svnant/${svnant.v
ersion}/
```

```
svnant.repository.user=guest
svnant.repository.passwd=""
```
#### *build.xml (part 1/2)*

```
<!-- all properties are in build.properties -->
<property file="build.properties" />
```

```
<!-- path to the svnant libraries. Usually in ANT_HOME/lib -->
<path id="project.classpath">
  <pathelement location="${svnjavahl.jar}" />
  <pathelement location="${svnant.jar}" />
  <pathelement location="${svnClientAdapter.jar}" />
```

```
La tâche svn
     build.xml (part 2/2)
```

```
...
  <!-- load the svn task -->
  <taskdef resource="svntask.properties" classpathref="project.classpath"/>
  <target name="clean">
    <delete dir="src_latest"/>
    <delete dir="src_${svnant.version}"/>
  </target>
  <target name="checkoutLatest">
    <svn username="${svnant.repository.user}" password="${svnant.repository.pass
wd}">
      <checkout url="${svnant.latest.url}" revision="HEAD" destPath="src_latest"
 />
    </svn>
  </target>
  <target name="checkoutThis">
    <svn username="${svnant.repository.user}" password="${svnant.repository.pass
wd}">
      <checkout url="${svnant.this.url}" revision="HEAD" destPath="src_${svnant.
version}" />
    </svn>
  </target>
```
*[Définir une tâche](#page-44-0)* ant *dans le* build.xml *[La classe implémentant cette tâche](#page-45-0) [Code de la classe implémentant la tâche](#page-46-0)*

## *Définir ses propres tâches – Sommaire*

[Définir une tâche](#page-44-0) ant dans le build.xml [La classe implémentant cette tâche](#page-45-0) [Code de la classe implémentant la tâche](#page-46-0)

*[Définir une tâche](#page-44-0)* ant *dans le* build.xml *[La classe implémentant cette tâche](#page-45-0) [Code de la classe implémentant la tâche](#page-46-0)*

## *Définir une tâche* ant *dans le* build.xml

*Ant permet de définir ces propres tâches*

```
<?xml version="1.0"?>
<project name="ExempleNotreTache" default="main" basedir=".">
```
<taskdef name="matache" classname="tdd.MaTacheAMoi"/>

```
<target name="main">
<matache message="Ant is Great !"/>
</target>
</project>
```
*[Définir une tâche](#page-44-0)* ant *dans le* build.xml *[La classe implémentant cette tâche](#page-45-0) [Code de la classe implémentant la tâche](#page-46-0)*

## *La classe implémentant cette tâche*

- ► La classe implémentant cette tâche doit étendre org.apache.tools.ant.Task
- ► Un **accesseur en écriture** doit être défini pour chaque attribut. Il aura la forme traditionnelle en Java : setNomAttribut. Le type recu en paramètre de cette méthode peut être String, ou n'importe quel des types de base, Ant se chargeant des conversions.
- ► Chaque sous-élément supporté par la tâche devra de la même manière être traité par le biais de méthodes createNomElement **ou** addNomElement
- <span id="page-45-0"></span>► La classe doit enfin comporter une méthode public void execute() throws BuildException

*[Définir une tâche](#page-44-0)* ant *dans le* build.xml *[Code de la classe implémentant la tâche](#page-46-0)*

## *Code de la classe implémentant la tâche*

Package tdd;

```
import org.apache.tools.ant.BuildException;
import org.apache.tools.ant.Task;
```

```
public class MaTacheAMoi extends Task {
private String msg;
```

```
// La méthode appelée par Ant pour l'execution de la tache
public void execute() throws BuildException {
System.out.println(msg);
}
```

```
// Accesseur pour l'attribut message
public void setMessage(String msg) {
this.msg = msq;
}
}
```
*[Sujet du TP](#page-49-0) [Conclusion](#page-50-0)*

## *Conclusion – Sommaire*

ant *[et Eclipse](#page-48-0)*

*[Sujet du TP](#page-49-0)*

*[Conclusion](#page-50-0)*

*[Bibliographie](#page-51-0)*

## ant *et Eclipse*

#### *Documentation*

[http://help.eclipse.org/help33/index.jsp?topic=/org.eclipse.platform.doc.user/]( http://help.eclipse.org/help33/index.jsp?topic=/org.eclipse.platform.doc.user/)

- ▶ puis gettingStarted/gs-81 basics.htm
- ▶ ou <concepts/concepts-antsupport.htm>

#### En bref...

*Créer un projet à partir d'un* ant buildfile *ou en ajouter un*

- ▶ soit File > New > Java Project > Create a new project java from an existing ant buildfile
- $\triangleright$  soit File > New > File

#### *Exécuter*

- $\blacktriangleright$  dans la vue Package, bouton droit sur le fichier build.xml sélectionné
- $\triangleright$  ou bien Icone *Run avec la malette* de la barre de menu horizontale
- <span id="page-48-0"></span>▶ ou bien dans la vue *Outline*, bouton droit sur une des cibles

Puis Run as > Ant Build

# *Sujet du TP*

Construire pour votre projet un build.xml contenant les cibles :

- *init* Initialisation, définition des propriétés
- *prepare* Préparation (création des répertoires par exemple)
	- *clean* Suppression de tout ce que le processus de construction peut produire
- *compile* Compilation des sources de l'application
- *compile-test* Compilation des sources de test
	- *test* Exécution des tests unitaires
	- *javadoc* Création de la Javadoc
		- *dist* Création d'une archive des sources de la distribution
		- *deploy* Déploiement de l'application sur le serveur cible
	- *properties* Affichage des valeurs de la configuration
		- *usage* Affichage des cibles disponibles
		- *clean* (nettoie les .class produits et les répertoires inutiles)

<span id="page-49-0"></span>*checkout/commit/update/diff/patch/tag* (versionning avec svn)

# *Conclusion*

### *Synthèse*

- $\blacktriangleright$  multi-plate-forme
- ► configurable grâce à un fichier XML
- ► open-source
- $\blacktriangleright$  extensible

### *Perspective*

- ► actuellement la version 1.7 depuis octobre 2006 (possibilité de problèmes de compatibilité suivant la version installée)
- <span id="page-50-0"></span>► make le passé et maven, le futur?

# *Bibliographie*

#### *Gestion de Version*

- $\triangleright$  Site officiel http://ant.apache.org/
- ▶ Manuel d'utilisateur http ://ant.apache.org/manual/index.html
- ▶ Tutoriels <http://ant.apache.org/manual/tutorials.html> (Hello World with Ant, Writing Tasks, Tasks using Properties, Filesets & Paths)

### ▶ Ant et Eclipse

http://<help.eclipse.org/help33/index.jsp?topic=/org.eclipse.platform.doc.user/> puis [gettingStarted/qs-81\\_basics.htm](gettingStarted/qs-81_basics.htm) ou <concepts/concepts-antsupport.htm>

- $\triangleright$  Manuels non-officiel et non-complet de ant et may en (en français) http ://www.jmdoudoux.fr/java/dej/index.htm
- ▶ Ant et JUnit <http://ant.apache.org/manual/OptionalTasks/junit.html>
- <span id="page-51-0"></span>▶ Ant et svn <http://subclipse.tigris.org/svnant.html>